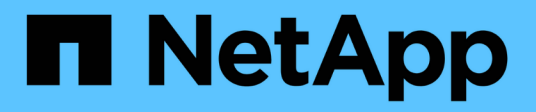

## **Configurazione del volume FlexGroup** ONTAP 9

NetApp April 24, 2024

This PDF was generated from https://docs.netapp.com/it-it/ontap/flexgroup/creation-workflow-task.html on April 24, 2024. Always check docs.netapp.com for the latest.

# **Sommario**

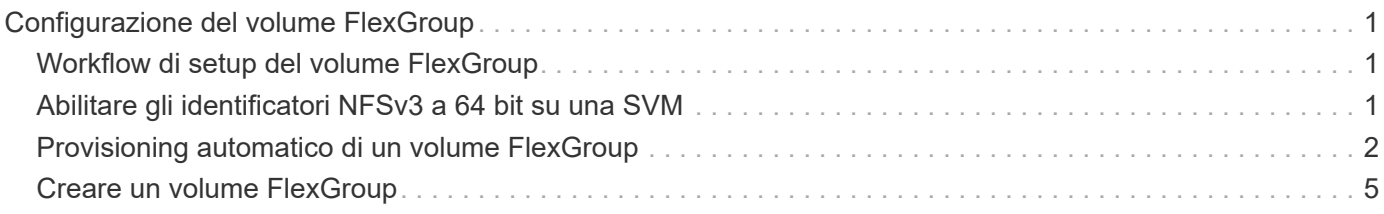

# <span id="page-2-0"></span>**Configurazione del volume FlexGroup**

# <span id="page-2-1"></span>**Workflow di setup del volume FlexGroup**

È possibile eseguire il provisioning di un volume FlexGroup in cui ONTAP seleziona automaticamente gli aggregati in base alle Best practice per ottenere performance ottimali oppure creare un volume FlexGroup selezionando manualmente gli aggregati e configurandolo per l'accesso ai dati.

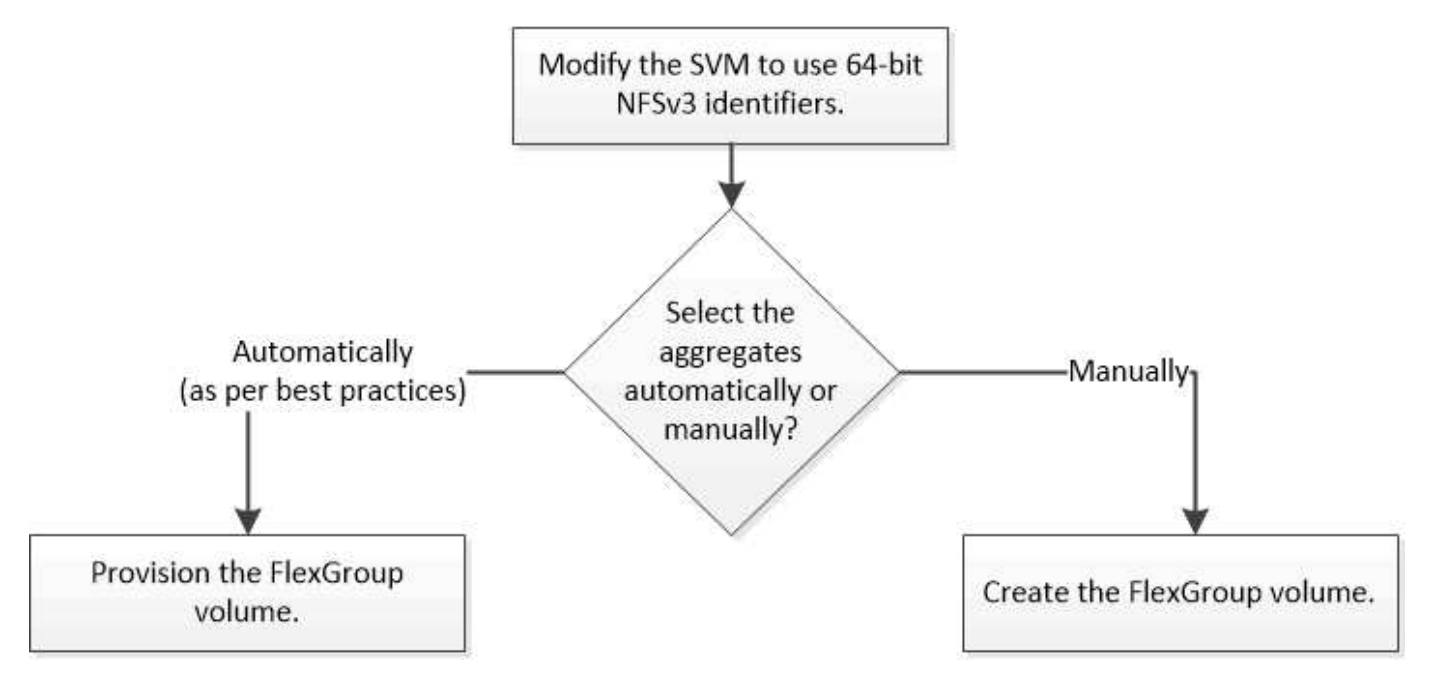

### **Di cosa hai bisogno**

È necessario aver creato la SVM con NFS e SMB aggiunti all'elenco dei protocolli consentiti per la SVM.

### **A proposito di questa attività**

È possibile eseguire il provisioning automatico di un volume FlexGroup solo su cluster con quattro nodi o meno. Nei cluster con più di quattro nodi, è necessario creare manualmente un volume FlexGroup.

# <span id="page-2-2"></span>**Abilitare gli identificatori NFSv3 a 64 bit su una SVM**

Per supportare il numero elevato di file dei volumi FlexGroup ed evitare collisioni di ID file, è necessario attivare gli identificatori di file a 64 bit sulla SVM in cui deve essere creato il volume FlexGroup.

### **Fasi**

- 1. Accedere al livello di privilegio avanzato: set -privilege advanced
- 2. Modificare la SVM in modo che utilizzi FSID e ID file NFSv3 a 64 bit: vserver nfs modify -vserver svm name -v3-64bit-identifiers enabled

```
cluster1::*> vserver nfs modify -vserver vs0 -v3-64bit-identifiers
enabled
Warning: You are attempting to increase the number of bits used for
NFSv3
           FSIDs and File IDs from 32 to 64 on Vserver "vs0". This could
           result in older client software no longer working with the
volumes
           owned by Vserver "vs0".
Do you want to continue? {y|n}: y
Warning: Based on the changes you are making to the NFS server on
Vserver
           "vs0", it is highly recommended that you remount all NFSv3
clients
           connected to it after the command completes.
Do you want to continue? {y|n}: y
```
#### **Al termine**

Tutti i client devono essere rimontati. Ciò è necessario perché gli ID del file system cambiano e i client potrebbero ricevere messaggi di gestione dei file obsoleti quando tentano le operazioni NFS.

## <span id="page-3-0"></span>**Provisioning automatico di un volume FlexGroup**

È possibile eseguire il provisioning automatico di un volume FlexGroup. ONTAP crea e configura un volume FlexGroup selezionando automaticamente gli aggregati. Gli aggregati vengono selezionati in base alle Best practice per ottenere performance ottimali.

#### **Di cosa hai bisogno**

Ogni nodo del cluster deve avere almeno un aggregato.

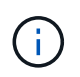

Per creare un volume FlexGroup per FabricPool in ONTAP 9.5, ciascun nodo deve disporre di almeno un aggregato FabricPool.

#### **A proposito di questa attività**

ONTAP seleziona due aggregati con la maggiore quantità di spazio utilizzabile su ciascun nodo per creare il volume FlexGroup. Se non sono disponibili due aggregati, ONTAP seleziona un aggregato per nodo per creare il volume FlexGroup.

#### **Fasi**

1. Provisioning del volume FlexGroup:

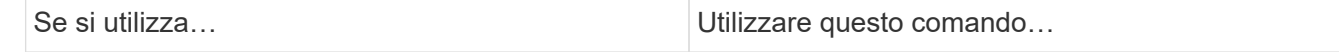

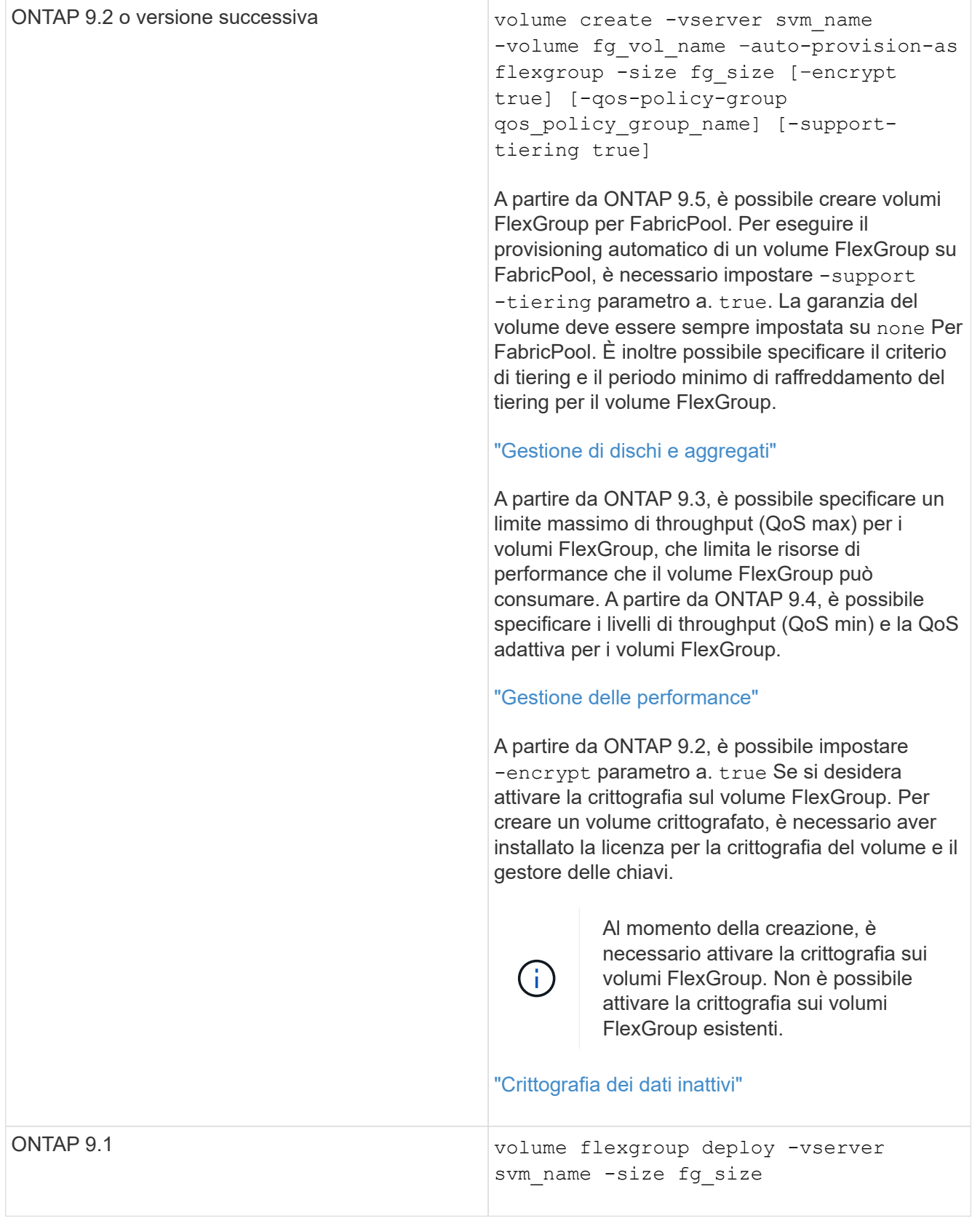

Il size Parametro specifica le dimensioni del volume FlexGroup in KB, MB, GB, TB o PB.

Nell'esempio seguente viene illustrato come eseguire il provisioning di un volume FlexGroup di 400 TB in ONTAP 9.2:

```
cluster-1::> volume create -vserver vs0 -volume fg –auto-provision-as
flexgroup -size 400TB
Warning: The FlexGroup "fg" will be created with the following number of
constituents of size 25TB: 16.
The constituents will be created on the following aggregates:
aggr1,aggr2
Do you want to continue? \{y|n\}: y
[Job 34] Job succeeded: Successful
```
Nell'esempio seguente viene illustrato come creare un gruppo di criteri QoS per il limite di throughput e come applicarlo a un volume FlexGroup:

cluster1::> qos policy-group create -policy group pg-vs1 -vserver vs1 -max-throughput 5000iops

cluster-1::> volume create -vserver vs0 -volume fg –auto-provision-as flexgroup -size 400TB -qos-policy-group pg-vs1 Warning: The FlexGroup "fg" will be created with the following number of constituents of size 25TB: 16. The constituents will be created on the following aggregates: aggr1,aggr2 Do you want to continue? {y|n}: y [Job 34] Job succeeded: Successful

L'esempio seguente mostra come eseguire il provisioning di un volume FlexGroup di 400 TB su aggregati in FabricPool in ONTAP 9.5:

cluster-1::> volume create -vserver vs0 -volume fg –auto-provision-as flexgroup -size 400TB -support-tiering true -tiering-policy auto Warning: The FlexGroup "fg" will be created with the following number of constituents of size 25TB: 16. The constituents will be created on the following aggregates: aggr1,aggr2 Do you want to continue? {y|n}: y [Job 34] Job succeeded: Successful

Il volume FlexGroup viene creato con otto componenti su ciascun nodo del cluster. I componenti sono distribuiti in modo uguale tra i due aggregati più grandi su ciascun nodo.

Per impostazione predefinita, il volume FlexGroup viene creato con volume Impostazione della garanzia di spazio eccetto per i sistemi AFF. Per i sistemi AFF, per impostazione predefinita il volume FlexGroup viene creato con none garanzia di spazio.

2. Montare il volume FlexGroup con un percorso di giunzione: volume mount -vserver vserver name -volume vol name -junction-path junction path

```
cluster1::> volume mount -vserver vs0 -volume fg2 -junction-path /fg2
```
#### **Al termine**

È necessario montare il volume FlexGroup dal client.

Se si utilizza ONTAP 9.6 o versioni precedenti e la macchina virtuale di storage (SVM) ha configurato NFSv3 e NFSv4, il montaggio del volume FlexGroup dal client potrebbe non riuscire. In questi casi, è necessario specificare esplicitamente la versione di NFS quando si monta il volume FlexGroup dal client.

```
# mount -t nfs -o vers=3 192.53.19.64:/fg2 /mnt/fg2
# ls /mnt/fg2
file1 file2
```
### <span id="page-6-0"></span>**Creare un volume FlexGroup**

È possibile creare un volume FlexGroup selezionando manualmente gli aggregati in cui deve essere creato il volume FlexGroup e specificando il numero di componenti su ciascun aggregato.

#### **A proposito di questa attività**

È necessario conoscere lo spazio richiesto negli aggregati per la creazione di un volume FlexGroup.

Quando si crea un volume FlexGroup per ottenere i migliori risultati delle performance con un volume FlexGroup, è necessario prendere in considerazione le seguenti linee guida:

• Un volume FlexGroup deve comprendere solo aggregati che si trovano su sistemi hardware identici.

L'utilizzo di sistemi hardware identici aiuta a fornire performance prevedibili nel volume FlexGroup.

• Un volume FlexGroup deve includere aggregati con lo stesso tipo di disco e configurazioni di gruppo RAID.

Per ottenere performance costanti, è necessario assicurarsi che tutti gli aggregati siano costituiti da tutti gli SSD, tutti gli HDD o tutti gli aggregati ibridi. Inoltre, gli aggregati devono avere lo stesso numero di dischi e gruppi RAID nel volume FlexGroup.

• Un volume FlexGroup può estendersi su parti di un cluster.

Non è necessario configurare un volume FlexGroup per l'intero cluster, ma in questo modo è possibile sfruttare al meglio le risorse hardware disponibili.

- Quando si crea un volume FlexGroup, è preferibile che gli aggregati su cui viene implementato il volume FlexGroup abbiano le seguenti caratteristiche:
	- La stessa quantità di spazio libero dovrebbe essere disponibile in più aggregati, soprattutto quando si utilizza il thin provisioning.
- Circa il 3% dello spazio libero deve essere riservato ai metadati aggregati dopo la creazione del volume FlexGroup.
- Per i sistemi FAS, è consigliabile disporre di due aggregati per nodo e per i sistemi AFF, è necessario disporre di un aggregato per nodo per il volume FlexGroup.
- Per ogni volume FlexGroup, è necessario creare almeno otto componenti distribuiti su due o più aggregati nei sistemi FAS e su uno o più aggregati nei sistemi AFF.

#### **Prima di iniziare**

• A partire da ONTAP 9.13.1, puoi creare volumi con l'analisi della capacità e il monitoraggio delle attività abilitati. Per attivare il monitoraggio della capacità o dell'attività, eseguire il volume create comando con -analytics-state oppure -activity-tracking-state impostare su on.

Per ulteriori informazioni sull'analisi della capacità e sul monitoraggio delle attività, consulta [Abilita analisi](https://docs.netapp.com/it-it/ontap/task_nas_file_system_analytics_enable.html) [del file system.](https://docs.netapp.com/it-it/ontap/task_nas_file_system_analytics_enable.html)

#### **Fasi**

```
1. Creare il volume FlexGroup: volume create -vserver svm name -volume flexgroup name
  -aggr-list aggr1, aggr2, .. -aggr-list-multiplier constituents per aggr -size
  fg_size [–encrypt true] [-qos-policy-group qos_policy_group_name]
```
◦ Il -aggr-list Parametro specifica l'elenco di aggregati da utilizzare per i componenti del volume FlexGroup.

Ogni voce dell'elenco crea un costituente nell'aggregato specificato. È possibile specificare un aggregato più volte per creare più costituenti sull'aggregato.

Per ottenere performance costanti nel volume FlexGroup, tutti gli aggregati devono utilizzare lo stesso tipo di disco e le stesse configurazioni del gruppo RAID.

◦ Il -aggr-list-multiplier il parametro specifica il numero di iterazioni degli aggregati elencati con -aggr-list Quando si crea un volume FlexGroup.

Il valore predefinito di -aggr-list-multiplier il parametro è 4.

- Il size Parametro specifica le dimensioni del volume FlexGroup in KB, MB, GB, TB o PB.
- A partire da ONTAP 9.5, è possibile creare volumi FlexGroup per FabricPool, che utilizzano solo tutti gli aggregati SSD.

Per creare un volume FlexGroup per FabricPool, tutti gli aggregati specificati con -aggr-list II parametro deve essere FabricPool. La garanzia del volume deve essere sempre impostata su none Per FabricPool. È inoltre possibile specificare il criterio di tiering e il periodo minimo di raffreddamento del tiering per il volume FlexGroup.

#### [Gestione di dischi e aggregati](https://docs.netapp.com/it-it/ontap/disks-aggregates/index.html)

◦ A partire da ONTAP 9.4, è possibile specificare i livelli di throughput (QoS min) e la QoS adattiva per i volumi FlexGroup.

#### ["Gestione delle performance"](https://docs.netapp.com/it-it/ontap/performance-admin/index.html)

◦ A partire da ONTAP 9.3, è possibile specificare un limite massimo di throughput (QoS max) per i volumi FlexGroup, che limita le risorse di performance che il volume FlexGroup può consumare. ◦ A partire da ONTAP 9.2, è possibile impostare -encrypt parametro a. true Se si desidera attivare la crittografia sul volume FlexGroup.

Per creare un volume crittografato, è necessario aver installato la licenza per la crittografia del volume e il gestore delle chiavi.

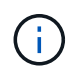

Al momento della creazione, è necessario attivare la crittografia sui volumi FlexGroup. Non è possibile attivare la crittografia sui volumi FlexGroup esistenti.

["Crittografia dei dati inattivi"](https://docs.netapp.com/it-it/ontap/encryption-at-rest/index.html)

```
cluster-1::> volume create -vserver vs0 -volume fg2 -aggr-list
aggr1,aggr2,aggr3,aggr1 -aggr-list-multiplier 2 -size 500TB
Warning: A FlexGroup "fg2" will be created with the following number of
constituents of size 62.50TB: 8.
Do you want to continue? {y|n}: y
[Job 43] Job succeeded: Successful
```
Nell'esempio precedente, per creare il volume FlexGroup per FabricPool, tutti gli aggregati (aggr1, aggr2 e aggr3) devono essere aggregati in FabricPool. Montare il volume FlexGroup con un percorso di giunzione: volume mount -vserver vserver name -volume vol name -junction-path junction path

```
cluster1::> volume mount -vserver vs0 -volume fg2 -junction-path /fg
```
#### **Al termine**

È necessario montare il volume FlexGroup dal client.

Se si utilizza ONTAP 9.6 o versioni precedenti e la macchina virtuale di storage (SVM) ha configurato NFSv3 e NFSv4, il montaggio del volume FlexGroup dal client potrebbe non riuscire. In questi casi, è necessario specificare esplicitamente la versione di NFS quando si monta il volume FlexGroup dal client.

```
# mount -t nfs -o vers=3 192.53.19.64:/fg /mnt/fg2
# ls /mnt/fg2
file1 file2
```
#### **Informazioni correlate**

["Report tecnico di NetApp 4571: Guida alle Best practice e all'implementazione di NetApp FlexGroup"](http://www.netapp.com/us/media/tr-4571.pdf)

#### **Informazioni sul copyright**

Copyright © 2024 NetApp, Inc. Tutti i diritti riservati. Stampato negli Stati Uniti d'America. Nessuna porzione di questo documento soggetta a copyright può essere riprodotta in qualsiasi formato o mezzo (grafico, elettronico o meccanico, inclusi fotocopie, registrazione, nastri o storage in un sistema elettronico) senza previo consenso scritto da parte del detentore del copyright.

Il software derivato dal materiale sottoposto a copyright di NetApp è soggetto alla seguente licenza e dichiarazione di non responsabilità:

IL PRESENTE SOFTWARE VIENE FORNITO DA NETAPP "COSÌ COM'È" E SENZA QUALSIVOGLIA TIPO DI GARANZIA IMPLICITA O ESPRESSA FRA CUI, A TITOLO ESEMPLIFICATIVO E NON ESAUSTIVO, GARANZIE IMPLICITE DI COMMERCIABILITÀ E IDONEITÀ PER UNO SCOPO SPECIFICO, CHE VENGONO DECLINATE DAL PRESENTE DOCUMENTO. NETAPP NON VERRÀ CONSIDERATA RESPONSABILE IN ALCUN CASO PER QUALSIVOGLIA DANNO DIRETTO, INDIRETTO, ACCIDENTALE, SPECIALE, ESEMPLARE E CONSEQUENZIALE (COMPRESI, A TITOLO ESEMPLIFICATIVO E NON ESAUSTIVO, PROCUREMENT O SOSTITUZIONE DI MERCI O SERVIZI, IMPOSSIBILITÀ DI UTILIZZO O PERDITA DI DATI O PROFITTI OPPURE INTERRUZIONE DELL'ATTIVITÀ AZIENDALE) CAUSATO IN QUALSIVOGLIA MODO O IN RELAZIONE A QUALUNQUE TEORIA DI RESPONSABILITÀ, SIA ESSA CONTRATTUALE, RIGOROSA O DOVUTA A INSOLVENZA (COMPRESA LA NEGLIGENZA O ALTRO) INSORTA IN QUALSIASI MODO ATTRAVERSO L'UTILIZZO DEL PRESENTE SOFTWARE ANCHE IN PRESENZA DI UN PREAVVISO CIRCA L'EVENTUALITÀ DI QUESTO TIPO DI DANNI.

NetApp si riserva il diritto di modificare in qualsiasi momento qualunque prodotto descritto nel presente documento senza fornire alcun preavviso. NetApp non si assume alcuna responsabilità circa l'utilizzo dei prodotti o materiali descritti nel presente documento, con l'eccezione di quanto concordato espressamente e per iscritto da NetApp. L'utilizzo o l'acquisto del presente prodotto non comporta il rilascio di una licenza nell'ambito di un qualche diritto di brevetto, marchio commerciale o altro diritto di proprietà intellettuale di NetApp.

Il prodotto descritto in questa guida può essere protetto da uno o più brevetti degli Stati Uniti, esteri o in attesa di approvazione.

LEGENDA PER I DIRITTI SOTTOPOSTI A LIMITAZIONE: l'utilizzo, la duplicazione o la divulgazione da parte degli enti governativi sono soggetti alle limitazioni indicate nel sottoparagrafo (b)(3) della clausola Rights in Technical Data and Computer Software del DFARS 252.227-7013 (FEB 2014) e FAR 52.227-19 (DIC 2007).

I dati contenuti nel presente documento riguardano un articolo commerciale (secondo la definizione data in FAR 2.101) e sono di proprietà di NetApp, Inc. Tutti i dati tecnici e il software NetApp forniti secondo i termini del presente Contratto sono articoli aventi natura commerciale, sviluppati con finanziamenti esclusivamente privati. Il governo statunitense ha una licenza irrevocabile limitata, non esclusiva, non trasferibile, non cedibile, mondiale, per l'utilizzo dei Dati esclusivamente in connessione con e a supporto di un contratto governativo statunitense in base al quale i Dati sono distribuiti. Con la sola esclusione di quanto indicato nel presente documento, i Dati non possono essere utilizzati, divulgati, riprodotti, modificati, visualizzati o mostrati senza la previa approvazione scritta di NetApp, Inc. I diritti di licenza del governo degli Stati Uniti per il Dipartimento della Difesa sono limitati ai diritti identificati nella clausola DFARS 252.227-7015(b) (FEB 2014).

#### **Informazioni sul marchio commerciale**

NETAPP, il logo NETAPP e i marchi elencati alla pagina<http://www.netapp.com/TM> sono marchi di NetApp, Inc. Gli altri nomi di aziende e prodotti potrebbero essere marchi dei rispettivi proprietari.